1. Open Internet Explorer (IE) 11

2. Go Tools >> Compatibility View Settings

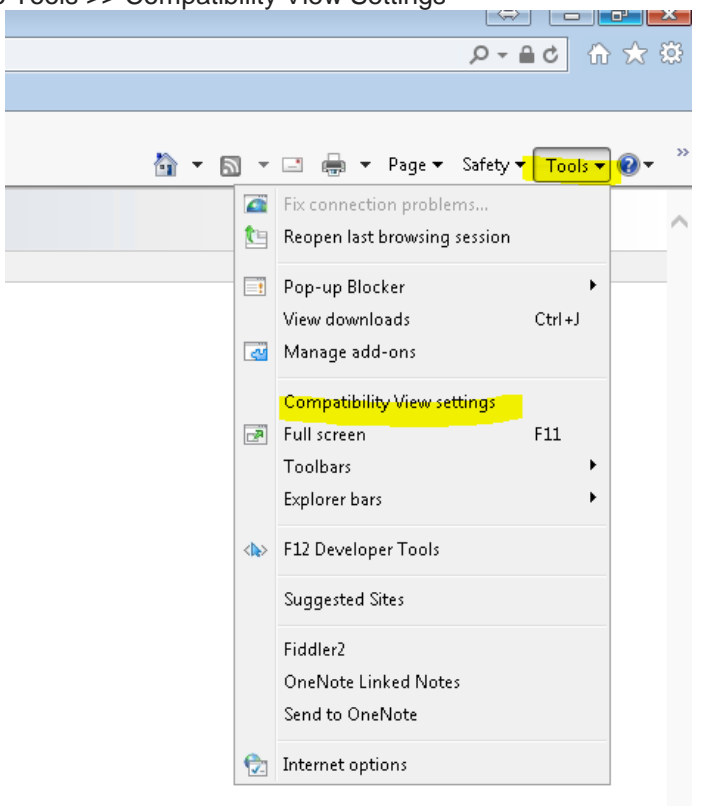

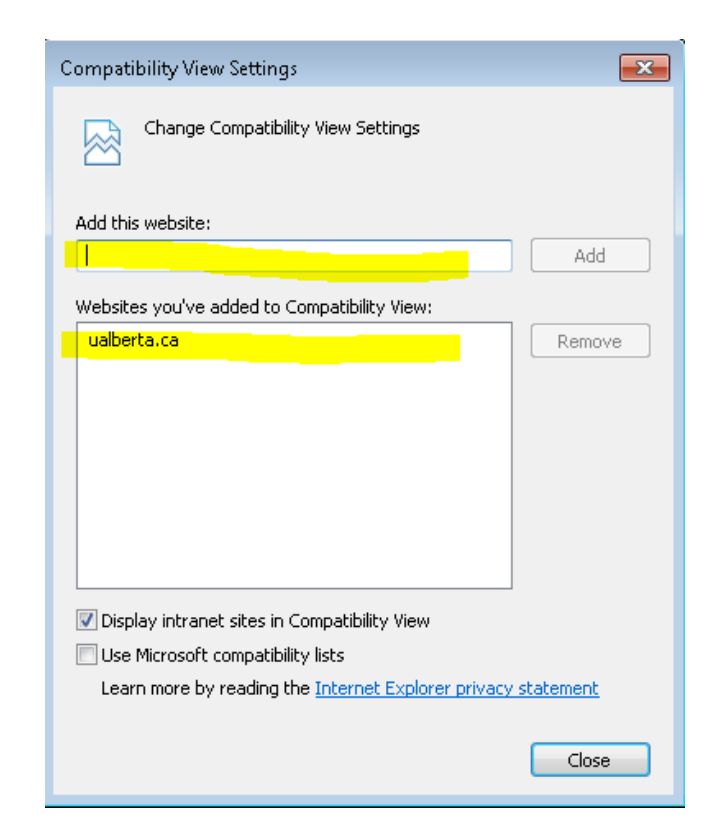

- 3. Enter [ualberta.ca](http://ualberta.ca/) at Add this website box and hit Add
- 4. Click Close
- 5. Close IE11
- 6. Restart IE 11